## **Nejdou mi otevřít soubory v úložišti**

## **Možná používáte internetový prohlížeč Internet Explorer**

Internet Explorer je již několik let **nepodporovaný** prohlížeč a Microsoft jej ani neaktualizuje. Úložiště Vám může fungovat s chybami.

Microsoft tento prohlížeč nahradil prohlížečem Edge.

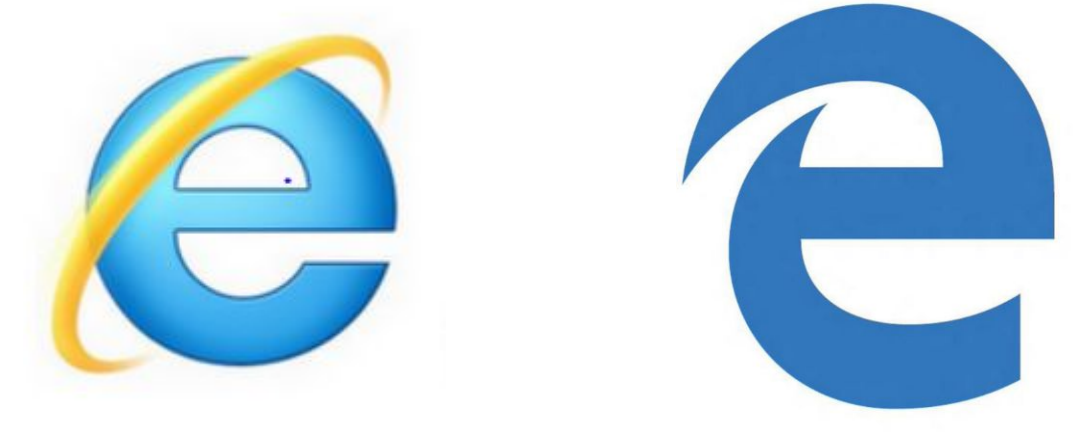

*Ikona Microsoft Explorer - zastaralý prohlížeč ! Ikona Edge*

Řešením je stažení a nainstalování jiného prohlížeče. Ideální je prohlížeč **Google Chrome**, ale může to být klidně Firefox, Opera atd.

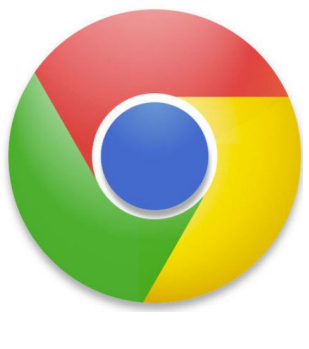

*Ikona Chrome*

Stránku pro instalaci Google Chrome najdete zde:

**[https://www.google.com/intl/cs\\_CZ/chrome/](https://www.google.com/intl/cs_CZ/chrome/)**

**Po instalaci se Vás Chrome "zeptá", zda ho chcete nastavit jako výchozí prohlížeč. Potvrďte, že ano.**

**Toto by Vám mělo pomoci i s otevřením souborů ve formátu PDF, které jste si stáhli do počítače.**